# Application Note **PAVIRO Factory Default System - v1.0**

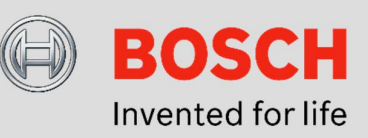

# **PAVIRO Factory Default System**

**This application note describes the functions, installation and operation of this system.**

#### **Component list:**

A basic system consists of:

- 1x PVA-4CR12 Controller
- 1x PVA-2P500 Amplifier
- 1x PVA-15CST Call Station
- 1x 24V/2A Power supply

## **System features:**

- 12 loudspeaker zones via 2 router clusters
- For each router cluster (zone 1-6 and zone 7-12) 500W loudspeaker load can be connected
- Selective announcement to each of the 12 loudspeaker zones via the call station
- A background music (program) source can be selectively activated by the call station into each loudspeaker zone (option)
- Maximum two audio signals can be activated simultaneously, but only one signal per router cluster
- The English EVAC-message "incident" can be triggered by a contact (option)
- A logical output is provided to mute external systems when an announcement or EVAC-message is active (option)

## **Block Diagram:**

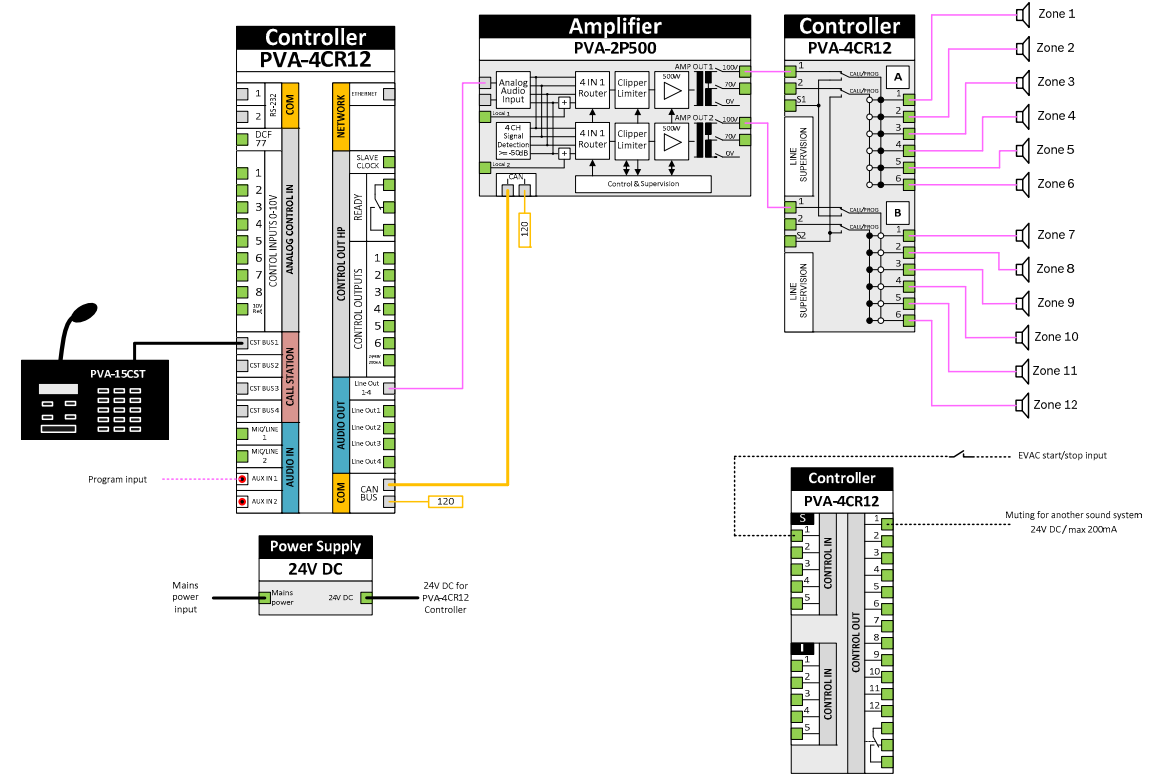

#### **System Behavior:**

The system has to be operated with the call station PVA-15CST, only the evacuation is triggered by an external normal open contact.

The operation of the call station is explained in the following figure:

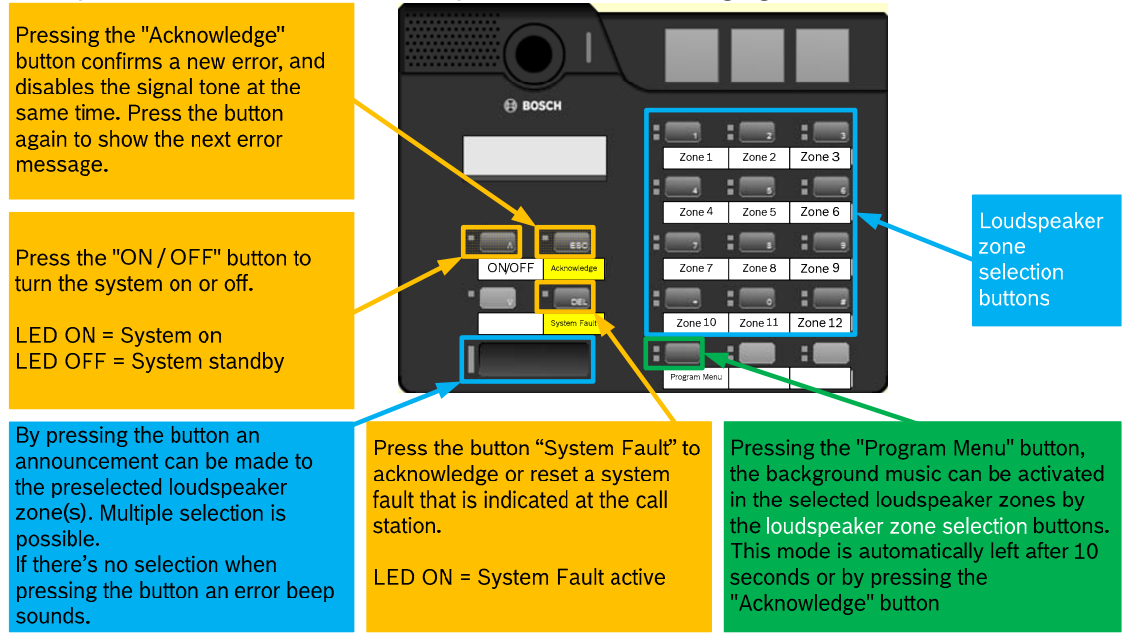

#### **HINT:**

More information about the call station is available in the "PAVIRO Call Station PVA-15CST" operation manual.

#### **System installation:**

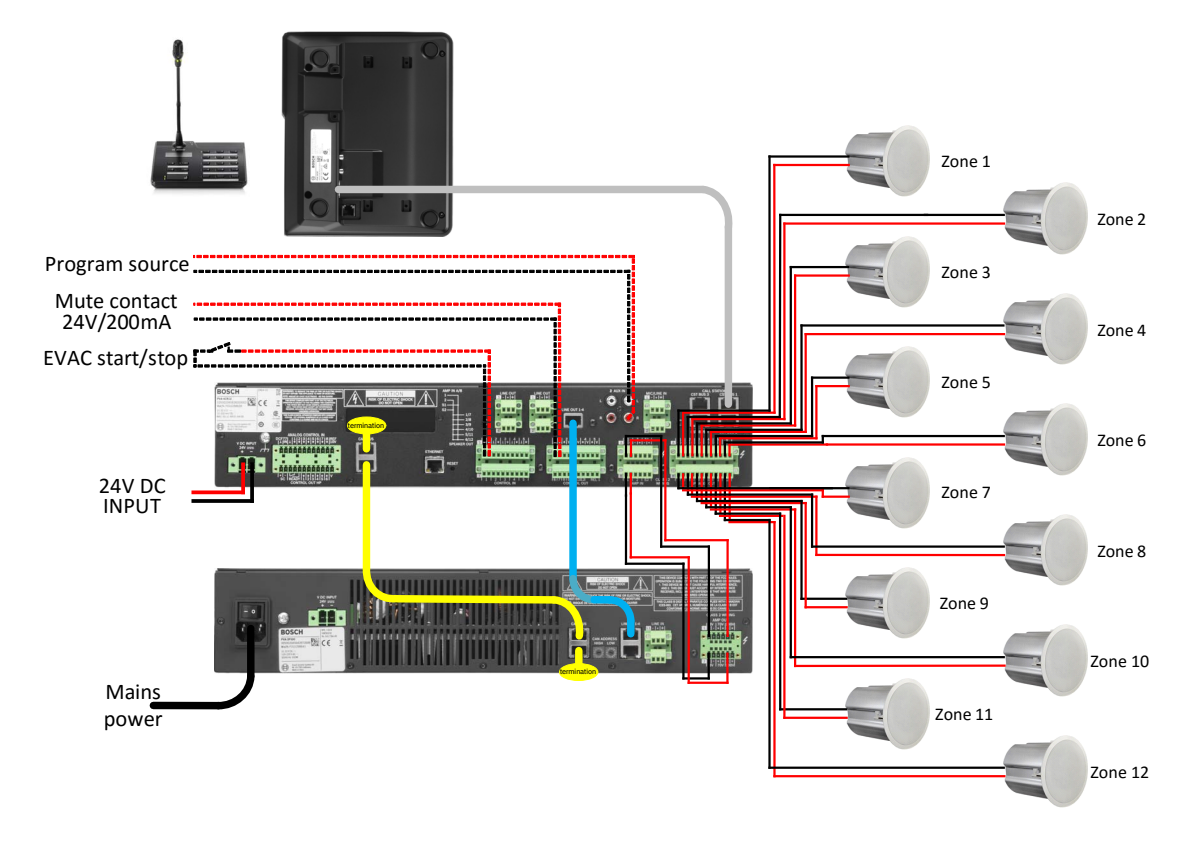

- Create the cabling as shown in the wiring diagram. Take in account the requirements in the operation manuals PVA-4CR12 and PVA-2P500 in the chapter "Connections". **NOTE:** Unused loudspeaker outputs do not have to be wired.
- The CAN-BUS has to be terminated with the enclosed terminating resistors. **NOTE:** It is not allowed to terminate the audio Line 1-4.
- The connections drawn in dashed lines are optional and have to be wired only when the respective function is used.
- After finishing the cabling, the CAN address has to be set to "01" on the PVA-2P500 amplifier.

**NOTE:** Before the address is set, make sure the PVA-2P500 is disconnected from the mains.

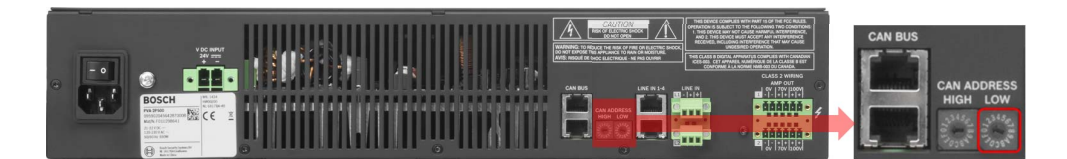

o Now the system can be connected to the power supply and activated.

- o The address of the call station PVA-15CST must be set to "01". This is done via the menu of the call station:
	- o *To open the main menu, press the ▲ Button keep it held down and press the ▼button at the same time.*
	- o *Press the ▼ button until you reach the "CST Setup" menu item.*
	- o *After pressing the* ↵ *button, the "Input Password" dialog is showing.*
	- o *Press the button "2" (on the right side) four times and then the ↵button.*
	- o *Press the ▼ Button, to navigate to the "CST Setup Menu" menu item and then the*  $\leftrightarrow$  *button.*
	- o *The display shows "CAN Address".*
	- o *Press the <sup>↓</sup> button.*
	- o *Change the address with the ▲ button from "0" to "1" and press then the* ↵ *button.*
	- o *Press twice the ESC button to exit the menu.*
- o The date and clock settings are done via the PVA-15CST call station menu
	- o *To open the main menu, press the ▲ Button keep it held down and press the ▼button at the same time.*
	- o *Press the ▼ button until you reach the "Date / Time" menu item.*
	- $\circ$  After pressing the  $\circ$  -button, the current date and time can be entered by using the numeric keys 0-9.
	- o *Press the* ↵ *button after the input and then the ESC button.*
- $\circ$  The date / time display can also be switched off, by the menu of the call station PVA-15CST.
	- o *To open the main menu, press the ▲ Button keep it held down and press the ▼button at the same time.*
	- o *Press the ▼ button until you reach the "CST Setup" menu item.*
	- o *After pressing the* ↵ *button, the "Input Password" dialog is showing.*
	- o *Press the button "2" (on the right side) four times and then the ↵button.*
	- o *Press the ▼ Button, to navigate to the "CST Setup Menu" menu item and then the*  $\epsilon$  *button.*
	- o *Press the ▼ button until you reach the "Show Date & Time" menu item.*
	- o *Press the* ↵ *button.*
	- o *Change the value with the ▲ button from "on" to "off" and press the* ↵ *button.*
	- o *Press twice the ESC button to exit the menu.*
- The system is ready for operation if all steps above are successful performed.

#### **Fault description and their elimination:**

The following table gives an overview of faults that may occur and how they can be eliminated.

Explanation of the table

- **CST TEXT** = The error text that is displayed in the PVA-15CST call station
- **DESCRIPTION =** Description of this error type<br> **ACTION =** Actions to eliminate the fault
- **ACTION =** Actions to eliminate the fault

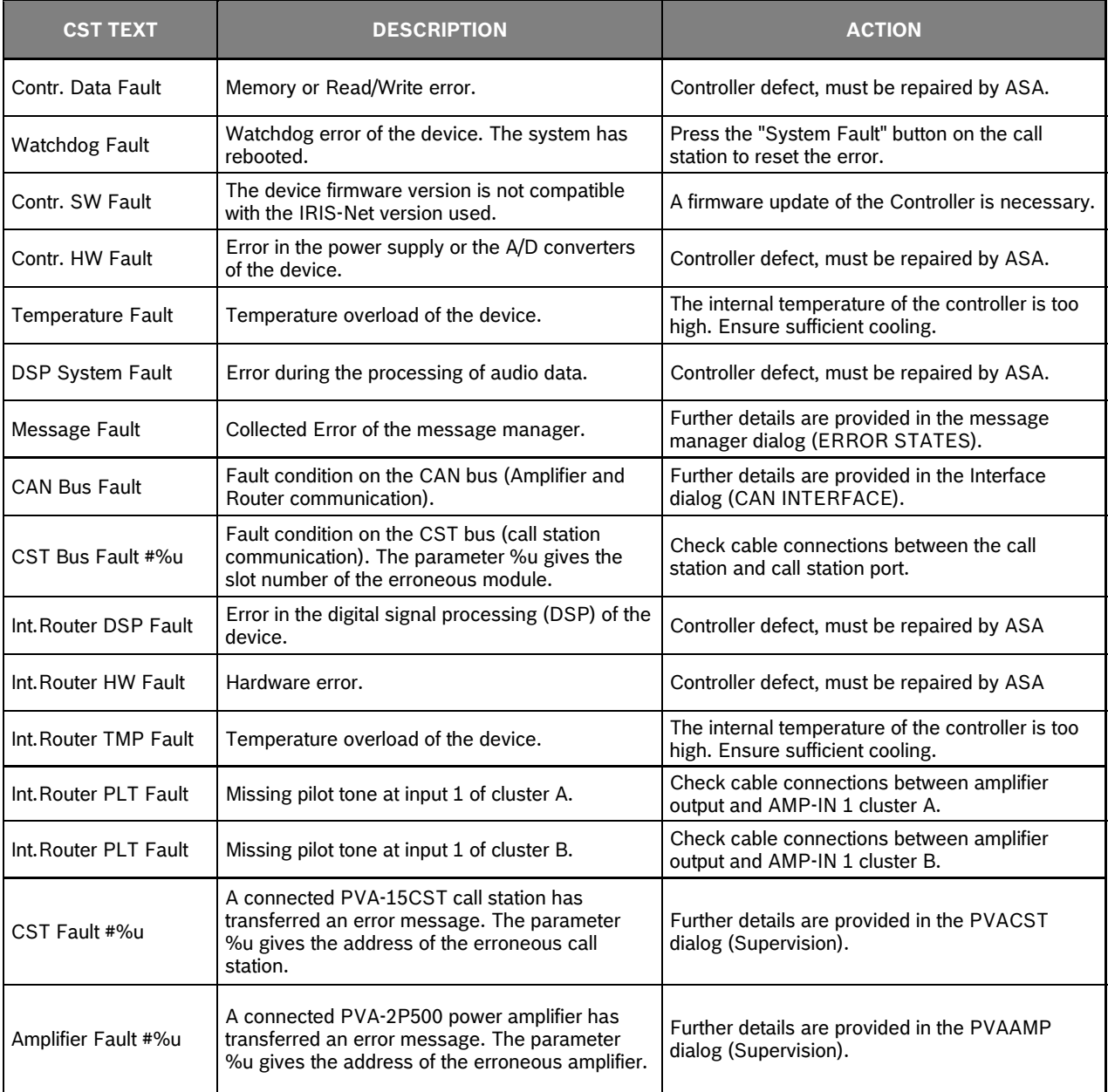